# Platform MX6 Software option S108 CODESYS EtherNet/IP Adapter

# 1 Identification

| Identification       |                                                                                                    |
|----------------------|----------------------------------------------------------------------------------------------------|
| Option ID            | S108                                                                                                    |
| Order number         | S-05000310-0000                                                                                                    |
| Short name           | CODESYS EtherNet/IP Adapter                                                                                                    |
| Brief description    | With this software option, it is possible to integrate the control as an EtherNet/IP Adapter (Slave) in an EtherNet/IP network. |
| Revision ID document | V3.0                                                                                                    |

# 2 System requirements and restrictions

| System requirements and restrictions |                                                                                                    |  |  |  |  |  |  |  |
|--------------------------------------|----------------------------------------------------------------------------------------------------|--|--|--|--|--|--|--|
| Supported platforms and devices      | Berghof PLC devices of the MX6 platform (e.g.: MCs, CCs, DCs)<br>Additional information regarding availability and compatibility can be found in options sec-<br>tion of the product catalog. |  |  |  |  |  |  |  |
| Firmware                             | MX6-PLC from version 1.16.0, CODESYS from 3.5 SP10 Patch 1                                                                                                    |  |  |  |  |  |  |  |
| Additional requirements              | <ul> <li>Ethernet port</li> </ul>                                                                                                    |  |  |  |  |  |  |  |
| Restrictions                         | _                                                                                                    |  |  |  |  |  |  |  |

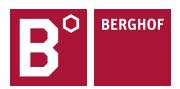

### **3** Product description

This software option activates the license for the in CODESYS integrated EtherNet/IP Adapter (Slave) for the device. The EtherNet/IP Adapter expansion is based on the implementation of the company 3S for CODESYS.

With the EtherNet/IP configurator, the CODESYS development system supports the project planning of EtherNet/IP Networks. The configurator allows that all EtherNet/IP settings for the EtherNet/IP Adapter can be comfortable set. With the EtherNet/IP Adapter, it is possible to exchange data with EtherNet/IP Scanners inside the network. All parameters for communication are predefined in the configurator. An Adapter-EDS-file can be created out of the CODESYS IDE.

For full documentation of the different Ethernet/IP Adapter and Module configuration menus please check the CODESYS Online help under:

https://help.codesys.com/webapp/\_enic\_f\_adapter;product=core\_EthernetIP\_Configuration\_Editor;version=3.5.15.0

### 4 Technical data

| Technical data |                                               |
|----------------|-----------------------------------------------|
| Conformity     | ODVA tested                                   |
| Compatibility  | Combination with Ethernet/IP scanner possible |

# 5 Quick Start Guide

With this illustrated quick start guide it is possible to create a functional Ethernet/IP adapter within a few minutes.

#### 5.1 Preparatory tasks

In the web configuration of the PLC the "Static" mode for the ETH1 interface in the "Network Configuration menu" has to be selected. The ETH0 interface can't be in the same subnet while using Ethernet/IP. Save the configuration and reboot the PLC to activate the settings.

| Configuration<br>Network                                                                | COMMON                                   |                                       |
|-----------------------------------------------------------------------------------------|------------------------------------------|---------------------------------------|
| <u>CAN</u><br><u>Time and Date</u><br><u>Display</u><br><u>FTP-Server</u><br>SSH-Server | Hostname<br>DNS Server 1<br>DNS Server 2 | 270011200-00035<br>0.0.0.0<br>0.0.0.0 |
| WEB-Server<br>Users<br>SVC Config<br>Config Protection<br>Reset Config                  | ETHO<br>Mode:                            | static 👻                              |
| System<br>Info<br>Licenseinfo                                                           | IPAddress                                | 169.254.255.35                        |
| <u>Screenshot</u><br><u>Update</u><br>Reboot                                            | NetMask<br>Gateway                       | 255.255.255.0<br>0.0.0.0              |
| PLC-Manager                                                                             | ETH0:1                                   |                                       |
| <u>Control</u><br><u>Config</u><br><u>Application Info</u><br>Application Files         | Mode:                                    | inactive 🗸                            |
| Font Files                                                                              | ETH1                                     |                                       |
| Diagnostics                                                                             |                                          |                                       |
| <u>PLC Log</u><br>System Log                                                            | Mode:                                    | static 🗸                              |
| <u>Ethernet</u><br>CAN                                                                  | IPAddress                                | 192.168.1.1                           |
| Storage                                                                                 | NetMask                                  | 255.255.255.0                         |
| System Dump                                                                             | Gateway                                  | 0.0.0                                 |

#### 5.2 Addition of the ethernet adapter

At first an ethernet adapter has to be integrated into the CODESYS project, through the CODESYS function "Add Device" by right clicking on the PLC-Device in the devices window in CODESYS.

| 🖹 🚅 🔚 🕌      | 6                                                                                                    | 🗠 X 🖻 🛍 🗙 🗚 🌿 🐴 🔮 |     | 🤋 🦄 🌾 🛱 🛗 🖬 🛉                                         | <b>0;</b> 0; |              | • I(= F= 4= -          | = 8   ¢  |                |
|--------------|----------------------------------------------------------------------------------------------------|-------------------|-----|-------------------------------------------------------|--------------|--------------|------------------------|----------|----------------|
|              |                                                                                                    |                   | 1   | Add Device                                            |              |              |                        |          |                |
| evices       |                                                                                                    | <b>→</b> Ț X      |     |                                                       |              |              |                        |          |                |
| Untitled 1   |                                                                                                    |                   |     | lame:                                                 |              |              |                        |          |                |
| 🖻 👚 🚹 Device | (Bera                                                                                                    | nof MX6 Control)  | l r | Action:                                               |              |              |                        |          |                |
| 🖮 🗐 PLC      | Ж                                                                                                    | Cut               |     | Append device                                         | ) Plug d     | evice 🔘 U    | pdate device           |          |                |
| ÷ ()         | e de la comencia de la comencia de l | Сору              |     |                                                       |              |              |                        |          |                |
|              | e                                                                                                    | Paste             | Ì   | String for a fulltext search                          |              | Vendor:      | <all vendors=""></all> |          |                |
|              | $\times$                                                                                                    | Delete            |     | Name                                                  | Vendor       |              |                        | Version  | Description    |
|              | ħ                                                                                                    | Properties        |     | <ul> <li>Miscellaneous</li> <li>Fieldbuses</li> </ul> |              |              |                        |          |                |
|              | *:::                                                                                                    | Add Object 🔸      |     | CANbus                                                |              |              |                        |          |                |
|              | $\bigcirc$                                                                                                    | Add Folder        |     | 🗄 📴 🔐 EtherCAT                                        |              |              |                        |          |                |
|              |                                                                                                    | Add Device        |     | Ethernet Adapter                                      |              |              |                        |          |                |
|              |                                                                                                    | Update Device     |     | 🔟 Ethernet                                            | 3S - Sm      | art Software | Solutions GmbH         | 3.5.15.0 | Ethernet Link. |
|              | Ô                                                                                                    | Edit Object       |     | EtherNet/IP Home&Building Automation                  |              |              |                        |          |                |
|              |                                                                                                    | Edit Object With  |     | E Modbus                                              |              |              |                        |          |                |

#### 5.3 Configuration of the ethernet adapter

With a double click on the newly added Ethernet adapter you can open the configuration. Set the Ethernet interface and IP settings same as configured in the webinterface.

| Devices - 4 ×                | Ethernet 🗙                  |                                  |  |  |  |
|------------------------------|-----------------------------|----------------------------------|--|--|--|
| Untitled1                    |                             |                                  |  |  |  |
| Device (Berghof MX6 Control) | General                     | Interface: eth1                  |  |  |  |
| E PLC Logic                  |                             |                                  |  |  |  |
| Application                  | Ethernet Device Parameters  | IP Address 192 . 168 . 1 . 1     |  |  |  |
| 📶 Library Manager            | Status                      | Subnet Mask 255 . 255 . 255 . 0  |  |  |  |
| PLC_PRG (PRG)                | Status                      |                                  |  |  |  |
| 🖃 🎉 Task Configuration       |                             | Default Gateway 0 . 0 . 0 . 0    |  |  |  |
| 🖻 🍪 MainTask                 | Ethernet Device I/O Mapping | Adjust Operating System Settings |  |  |  |
| PLC_PRG                      | Ethernet Device IEC Objects |                                  |  |  |  |
| Ethernet (Ethernet)          |                             |                                  |  |  |  |
|                              | Information                 |                                  |  |  |  |

#### 5.4 Addition of the Ethernet/IP Adapter

After that the Ethernet/IP Adapter can be added under the ethernet adapter via "Add Device".

| Devices                      |                  | <b>-</b> ₽ X | <b>1</b> | Add Dev   | ice                           |                |                        |           | >             |
|------------------------------|------------------|--------------|----------|-----------|-------------------------------|----------------|------------------------|-----------|---------------|
| 🖃 🎒 Untitled1                |                  | -            |          |           |                               |                |                        |           |               |
| 🖮 🔟 Device (Berghof MX6 Cont | rol)             |              | Nam      | e Ethe    | erNet_IP_Adapter              |                |                        |           |               |
| 🖹 🗐 PLC Logic                |                  |              | - 40     | tion      |                               |                |                        |           |               |
| 🖻 🧔 Application              |                  |              |          |           |                               |                |                        |           |               |
| 👘 📶 Library Manag            | ger              |              | $\circ$  | Append    | device O Insert device O Plug |                | pdate device           |           |               |
| PLC_PRG (PR                  | G)               |              | Str      | ing for a | fulltext search               | Vendor         | <all vendors=""></all> |           | ~             |
| 🖃 🔣 Task Configur            | ation            |              | E        | ing tor a |                               |                | <air vehuors=""></air> |           |               |
| 🖮 🍪 MainTask                 |                  |              | N        | ame       |                               | Vendor         |                        | Version   | Description   |
| PLC_                         | PRG              |              |          | - 🔟 Fie   | ldbuses                       |                |                        |           |               |
| \min Ethernet (Ethernet)     |                  |              | 4        | 🖹 - 😑     | EtherNet/IP                   |                |                        |           |               |
|                              | Ж                | Cut          |          |           | 👄 EtherNet/IP Local Adapter   |                |                        |           |               |
|                              | e <mark>r</mark> | Сору         |          |           | 🗄 💮 EtherNet/IP Adapter       | 3S - Smart Sof | tware Solutions GmbH   | 3.5.15.20 | A device that |
|                              | Ē                | Paste        |          |           | 👄 EtherNet/IP Scanner         |                |                        |           |               |
|                              | $\times$         | Delete       |          |           | Modbus                        |                |                        |           |               |
|                              |                  | D-fti        | -1-      | ±         | Profinet IO                   |                |                        |           |               |
|                              |                  | Refactoring  |          |           |                               |                |                        |           |               |
|                              | Ē.               | Properties   |          |           |                               |                |                        |           |               |
|                              | 1.1.1            | Add Object   |          |           |                               |                |                        |           |               |
|                              |                  | Add Folder   |          |           |                               |                |                        |           |               |
|                              |                  | Add Device   |          |           |                               |                |                        |           |               |
| l                            |                  | 1 (B) 1      |          |           |                               |                |                        |           |               |

#### 5.5 Addition of Ethernet/IP Modules

Depending on the desired configuration, one or more Ethernet/IP Modules must then be added to the Ethernet/IP Adapter with "Add Device".

|                                           | <b>,</b> 4 | ×      | Г    | 👖 Ad   | L. Davi  |             |        |                  |                   |           |              |               | ×                 |
|-------------------------------------------|------------|--------|------|--------|----------|-------------|--------|------------------|-------------------|-----------|--------------|---------------|-------------------|
| Untitled1                                 |            | •      | I.   | Ad     |          | ce          |        |                  |                   |           |              |               | ^                 |
| 🖮 🔟 Device (Berghof MX6 Control)          |            |        | L    | Name   | Ethe     | rNet_IP     | Module |                  |                   |           |              |               |                   |
| ⊨ 🗐 PLC Logic                             |            |        | L    |        |          | inet_ir_    | Houule |                  |                   |           |              |               |                   |
| 🖹 🍈 Application                           |            |        | L    | Actio  | n        |             |        |                  |                   |           |              |               |                   |
| 🗂 Library Manager                         |            |        | L    | A      | ppend    | device      | 🔵 Ins  | ert device       | Plug device       | ) Update  | device       |               |                   |
| PLC_PRG (PRG)                             |            |        | L    |        |          |             |        |                  |                   |           |              |               | ]                 |
| 🖹 🌃 Task Configuration                    |            |        | L    | String | g for a  | fulltext se | earch  |                  | Vendo             |           | vendors>     |               | ~                 |
| 😑 🍪 ENIPAdapterIOTask                     |            |        | L    | Nan    | ne       |             |        |                  | Vendor            |           |              | Version       | Description       |
| EtherNet_IP_Adapter.IOCycle               |            |        | L    | l 🖃    | iii Eiel | dbuses      |        |                  |                   |           |              |               |                   |
| 🖹 🍪 ENIPAdapterServiceTask                |            |        | L    |        |          | EtherNe     | /TP    |                  |                   |           |              |               |                   |
| EtherNet_IP_Adapter.ServiceCyd            | e          |        | L    |        |          | - Ethe      |        | Module           |                   |           |              |               |                   |
| 🖻 👹 MainTask                              |            |        | L    |        |          |             |        | et/IP Module     | 3S - Smart So     | ftware So | lutions GmbH | 3.5.14.0      | A device that wor |
| PLC_PRG                                   |            |        | L    |        |          | <u> </u>    |        | i ya i iouuic    |                   |           |              |               |                   |
| 🖹 🔟 Ethernet (Ethernet)                   |            |        | L    |        |          |             |        |                  |                   |           |              |               |                   |
| EtherNet_IP_Adapter (EtherNet/IP Adapter) | Ж          | Cut    |      |        |          |             |        |                  |                   |           |              |               |                   |
|                                           |            | Сору   |      |        |          |             |        |                  |                   |           |              |               |                   |
|                                           | _          |        |      |        |          |             |        |                  |                   |           |              |               |                   |
|                                           |            | Paste  |      |        |          |             |        |                  |                   |           |              |               |                   |
|                                           | $\times$   | Delete |      |        |          |             |        |                  |                   |           |              |               |                   |
|                                           |            | Refact | ori  | ng     |          |             | •      |                  |                   |           |              |               |                   |
|                                           | e          | Prope  | rtie | s      |          |             |        |                  |                   |           |              |               |                   |
|                                           | 100        | Add O  | bje  | ect    |          |             |        |                  |                   |           |              |               |                   |
|                                           |            | Add F  | old  | er     |          |             |        |                  |                   |           |              | _             | >                 |
|                                           |            | Add D  | evi  | ce     |          |             |        | Display all vers | ions (for expert  | s only)   | Display out  | dated version |                   |
|                                           |            | • •    | -    |        |          |             |        | propray an vers  | iona (i or experi | a only)   |              | aacea version | ,                 |

### 5.6 Configuration of the Ethernet/IP Module

With a double click on the newly added Ethernet/IP Module you can open the device configuration. Under "Module" you set the data type of the module and whether it is an input or output value.

| Devices – 👎 🗙 | EtherNet_IP_Module X                                                                                 |                                                                                                    |                                                                                                    |                          |
|---------------|----------------------------------------------------------------------------------------------------|----------------------------------------------------------------------------------------------------|----------------------------------------------------------------------------------------------------|--------------------------|
|               | General<br>EtherNet/IP Module I/O Mapping<br>EtherNet/IP Module IEC Objects<br>Status<br>Information | Module Informa<br>Module<br>Vendor name<br>Vendor ID<br>Product name<br>Product code<br>Major revision<br>Minor revision | tion Byte Input Module Byte Output Module Word Input Module Word Input Module DWord Input Module DWord Input Module DWord Input Module Real Input Module Real Input Module Big Input Module Big Input Module Dig Input Module Big Input Module Big I | EtherNet/IP <sup>-</sup> |

Repeat adding and configuring Ethernet/IP Modules until you have all data you want to communicate via Ethernet/IP in your I/O image.

### 5.7 Configuration of the Ethernet/IP Adapter

With a double click on the Ethernet/IP Adapter you can open the device configuration after the module configuration. Here you can set the device information such as manufacturer, product name, etc. and automatically generate an EDS file matching the adapter and module configuration. The EDS file then allows easy integration into an Ethernet/IP scanner.

| Devices 👻 🕂 🗙                                          | EtherNet_IP_Adapter 🗙           |                              |                                    |                          |
|--------------------------------------------------------|---------------------------------|------------------------------|------------------------------------|--------------------------|
| □ Untitled I<br>□ Device (Berghof MX6 Control)         | General                         | EDS File                     |                                    |                          |
| BI PLC Logic     Dec Logic     Dec Logic     Dec Logic | Log                             | Vendor name                  | 3S - Smart Software Solutions GmbH | EtherNet/IP <sup>*</sup> |
| - 👘 Library Manager<br>- 🗐 PLC_PRG (PRG)               | EtherNet/IP Adapter I/O Mapping | Vendor ID                    | 1285                               |                          |
|                                                        | EtherNet/IP Adapter IEC Objects | Product name<br>Product code | EtherNet/IP Adapter                |                          |
| EtherNet_IP_Adapter.IOCyde                             | Status                          | Major revision               | 1                                  |                          |
| EtherNet_IP_Adapter.ServiceCyde                        | Information                     | Minorrevision                | 1                                  |                          |
| ー・愛 MainTask<br>ー・団 PLC_PRG<br>ー・団 Ethernet (Ethernet) |                                 | Install to Device            | Repository Export EDS File         |                          |
| EtherNet_IP_Adapter (EtherNet/IP Adapter)              |                                 |                              |                                    |                          |
| EtherNet_IP_Module (EtherNet/IP Module)                |                                 |                              |                                    |                          |

Your contact partner can be reached under:

Sales team | T +49.7121.894-131 | controls@berghof.com